## Introduction

The *Scoring Platform* is the main way to create matches and livestreams. It is important to understand that a game is required to create a livestream via My Action Sport's platform - and you must do this via the *Scoring Platform* each time (even if you are using a third party to do the actual *scoring* of the match).

Every time you create a game the MAS server creates a corresponding <u>overlay (/platform/overlays)</u> that you can then use to put onto your video stream. As a convenience, the *Scoring Platform* makes this video-overlay step much easier, sending your video to the MAS server will automatically print this overlay to your video and then send it to your streaming outputs (<u>Watch</u>), YouTube, or Facebook).

It is also possible to create a match on MAS and then scoring using the following third-party products:

- [cricHQ](/scoring/third-parties/crichq/) - [PlayHQ](/scoring/third-parties/playhq) - [NIK Tennis](/scoring/niktennis) - [Spawtz](/scoring/third-parties/spawtz/)

MAS will also provide a simple scoring keyboard for each sport if you don't need the full set of features these third parties provide.

## **Replays and Highlights**

MAS will produce a set of highlights for each livestream you produce. You can view these as a platform admin:

[Platform Livestreams](/platform/livestreams)

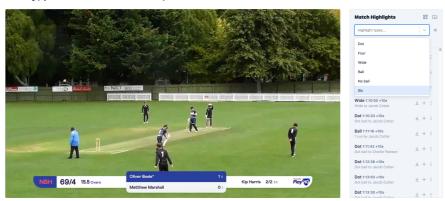

Every time you score on a third party, or via the first party MAS score systems, a highlight is created automatically and you can immediately view and download these through the *Platform*.